WP7 MarketPlace Enabler Crack Registration Code Free Download [32|64bit]

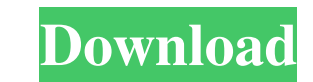

Activating the Zune Marketplace for Windows Phones How to get your Zune Marketplace enabled for Windows Phone 7 Why is the Zune Marketplace not available in my country? How to find the Zune Marketplace on Windows Phone 7 About the Zune Marketplace for Windows Phone 7 Select a country to activate the Zune Marketplace for Windows Phone 7 The following two statements can be considered as the most important one when it comes to this product. The first one states that the WP7 MarketPlace Enabler is a utility that allows you to make the Zune Marketplace available for Windows Phone 7. The second one states that the Zune Marketplace for Windows Phone 7 requires an additional software installation and activation procedure before the WP7 MarketPlace can be used. Let's see what these statements mean and how they can help you with using this tool. 1. The Zune Marketplace for Windows Phone 7 is a utility that allows you to make the Zune Marketplace available for Windows Phone 7 The first thing to understand here is that WP7 MarketPlace Enabler is a utility that can enable the Zune Marketplace for Windows Phone 7 in a single click. It is not a software installer and it doesn't require that you do anything else to your computer in order to get it activated. In a nutshell, this application allows you to activate the Zune Marketplace service from a Windows Phone 7 device in a country for which the service is not available. WP7 MarketPlace Enabler is that simple! It is also the same if you want to activate Zune Marketplace from the Windows Phone 7 device. 2. The Zune Marketplace for Windows Phone 7 requires an additional software installation and activation procedure before the WP7 MarketPlace can be used If you use this tool, you will notice that in order to make the Zune Marketplace for Windows Phone 7 work, you have to download the Zune Marketplace application from the Windows Phone Marketplace. After you have downloaded the Zune Marketplace application, you must install it and then activate it using the Zune account that you have chosen before. You are then going to be asked to link your Windows Phone to the Zune account. After that, you will be able to start using the Zune Marketplace for Windows Phone 7. To sum up, here are the few steps you must take to make this tool work for you: 1. In order to start using the Zune Marketplace from your Windows Phone 7, you must download

## **WP7 MarketPlace Enabler 2022 [New]**

KEYMACRO is a web-based service that permits its users to create shortcuts for your own purposes. It is composed of two different functions: 1. The creation of shortcuts, also known as keymaps. 2. The management of all these shortcuts. Both processes can be performed in a split second using the intuitive and simple interface of the app. KEYMACRO main features + KEYMA... WEB BOUNDARY GENERATOR FULL The web boundary generator software. This is a modern Web Boundary Generator. The Web Boundary Generator is the software that is used for designing a web boundary for any site. The main aim of this web boundary is to hide the inner site of a web page from the outside users. The Web Boundary Generator is also known as a web privacy software. Web Boundary Generator works based on the concept of web privacy and anonymity. The main aim of the Web Boundary Generator is to design a unique web boundary by using two main modules of a web privacy tool. There is a main module of the web boundary tool that is used for hiding the inner site of a web page. There is also a secondary module of the web boundary tool that is used for modifying the appearance of the web boundary. The modified appearance of the web boundary helps in hiding the inner site. When you install this tool into your system you can design a unique web boundary for your site. The main feature of this web boundary generator is to create a web bound... How to protect your privacy from spyware in Internet Explorer Some of the spyware comes with an option to change the way you use the Internet Explorer browser. Some of the spyware creates a toolbar on the Internet Explorer browser for the user to manipulate the privacy settings. You have to know how to prevent spyware from using the Internet Explorer tool bar. Reset your Toolbar, Search and Location settings You can set your Internet Explorer search setting to default and reset the toolbar. In Internet Explorer, press Tools and select Options. Select the Privacy tab. Click Advanced. Click Reset Internet Explorer settings. Scroll to Set custom settings for this new session. Uncheck Enable search providers. Set to Default. Scroll to Reset default setting. Click OK. Disable search providers, Toolbar and Reject/Allow in File:// URLs You can disable the search providers in the IE toolbar. You can also hide the search providers in the Internet Explorer by using File:// URLs. It is not as safe as disabling search providers 81e310abbf

Instructions: Download links: Windows 7 - 3.5Mb Windows XP - 3.1Mb Windows Vista - 2.6Mb This tutorial will guide you through configuring your Windows 7 or XP machine for installing the Zune Marketplace. As you may know, Microsoft's Zune is a music player that is available for many different platforms including Windows Mobile, Windows Phone 7, Windows Vista, and Windows XP. Microsoft has released updates to the Zune software that are aimed at addressing issues related to content and functionality. The software that is required to install the updates is available as an executable package. You can install this application on your computer directly from the executable package. Or you can download the executable package, and then transfer it to a portable storage device (such as a USB Flash Drive). Installing the Zune Patch To update your Windows 7 or XP computer to the latest version of Zune, first launch the Zune desktop application. If you are not currently connected to the Internet, you will be prompted to enter your Zune ID and password. You will then be directed to the update site where you will be prompted to download the update package. Please note that the update package is valid for Windows XP only. If the update is successful, you will see the message "Package Successfully Installed" in the lower right-hand corner of the Zune desktop application. If you are not connected to the Internet and do not have the update package, you can use the instructions below to download the Zune patch. Troubleshooting the Zune Patch If you are unable to download the Zune patch, you may need to update your security software, or firewall, to allow the application to run. This may be necessary for the application to download the necessary files from the update site. Downloading the Zune Patch If you are not connected to the Internet, please follow the instructions below to download the patch. If you are on the same computer that you used to download the patch, simply double-click on the file and it will begin to install the Zune patch. If you are using another computer, you will need to download the file. Once downloaded, simply double-click on the file to begin the installation. Please note that it is necessary to install the Zune patch after updating to the latest version of Zune. Featured Comments iPhone in the picture in the tutorial which

In today's world we can do most things on our phones and most people don't use a computer to access the Internet. We may use them for reading e-mails and checking our Facebook status, but that's pretty much it. Our phones are the center of most of our lives, but how are we to keep the connection between us and the Internet on if we don't use a computer? When you're away from your home computer you may want to access your favorite music or you may want to check your e-mails or other important accounts. Now, the only problem with using a computer to access the Internet from your phone is that it is a bit cumbersome. You have to hook up your phone to your computer and then you have to download, install and configure software. The simple solution to this problem is to use Zune Plus. With Zune Plus you can access your Zune content on any Windows Mobile compatible device (yes, you can connect your phone to your computer and then use a desktop application to access your Zune content), but there is another part to the problem. No one ever uses their Zune on a computer! So how do you access your content on a computer from a phone? There is a solution for that too! With WP7 MarketPlace Enabler you can simply select a country from a drop down list and then you can view all the content available for that country. Zune Marketplace is a major online music store for your phone, and with WP7 MarketPlace Enabler you can access the full Zune Marketplace catalog from a phone that you might have lying around the house or in your car! This is the ultimate in convenience! It's that easy to access your Zune content, all you have to do is enter a country code and then press 'Apply'. This is the fastest and easiest way to access your Zune content. Assign a domain to your computer and set up a web portal with a hosted web server to save the web portal setup process and installation time.The basic web server is a simple server for online file sharing or the basic office documents with a web management interface.For more information about the basic web server, visit the basic web server application. You can set up to be the web server for a domain that does not exist yet by using one of the web server applications. If you want to set up a web server with multiple domain names, you must install multiple web server applications on one computer. The web server that you set up lets you manage the website for that domain. If you have not finished setting up a website, you can use the free software to create a website for your domain. However, you cannot set up email accounts or other

**System Requirements For WP7 MarketPlace Enabler:**

1) Microsoft Windows XP / Vista / 7 / 8 / 8.1 / 10 2) 2GB RAM 3) 1.5 GB available hard-disk space 4) Intel Core 2 Duo / Quad / Pentium Dual-Core processor (2.4GHz) or equivalent 5) 720x800 resolution 6) Recommended 1024x768 resolution 7) Internet Explorer 9 8) DirectX 9 9) No internet connection required 10) Sound card and microphone 11) 2nd video card (optional

<https://ulrichs-flachsmeer.de/wp-content/uploads/2022/06/philter.pdf> <https://jhutchinsonfay.com/wp-content/uploads/2022/06/lealzebu.pdf> <http://someuae.com/wp-content/uploads/2022/06/jairgiav.pdf> <https://workuccino.com/wp-content/uploads/2022/06/kargin.pdf> <https://nohbec.com/wp-content/uploads/2022/06/zoniulry.pdf> <https://fiverryourparty.wpcomstaging.com/wp-content/uploads/2022/06/WiPeer.pdf> <https://earthoceanandairtravel.com/wp-content/uploads/2022/06/prusadh.pdf> <https://vizitagr.com/wp-content/uploads/2022/06/IMTiger.pdf> [https://www.iltossicoindipendente.it/wp-content/uploads/2022/06/JumpBox\\_for\\_the\\_MediaWiki\\_Wiki\\_System.pdf](https://www.iltossicoindipendente.it/wp-content/uploads/2022/06/JumpBox_for_the_MediaWiki_Wiki_System.pdf) <https://corporateegg.com/wp-content/uploads/2022/06/PdbDump.pdf>